# **PASSO A PASSO DA CONSULTA:**

**1) Após "selecionar" em um dos itens da consulta (despesa ou receita), o interessado será direcionado ao site, "clicar", em continuar.**

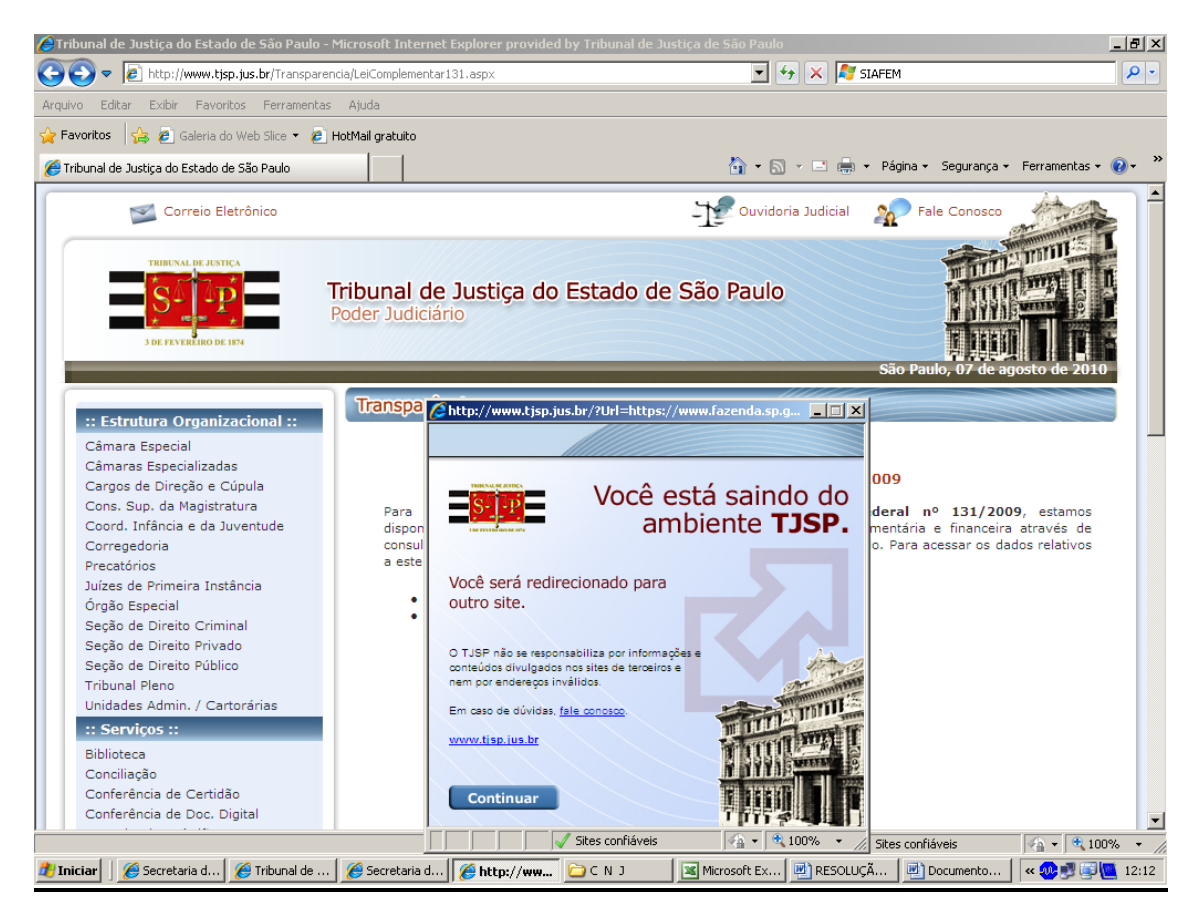

2) A consulta no caso de despesa pode ser subdividido em empenhado, liquidado, pago, sendo possível acessar ainda a lista de beneficiários (fornecedores).

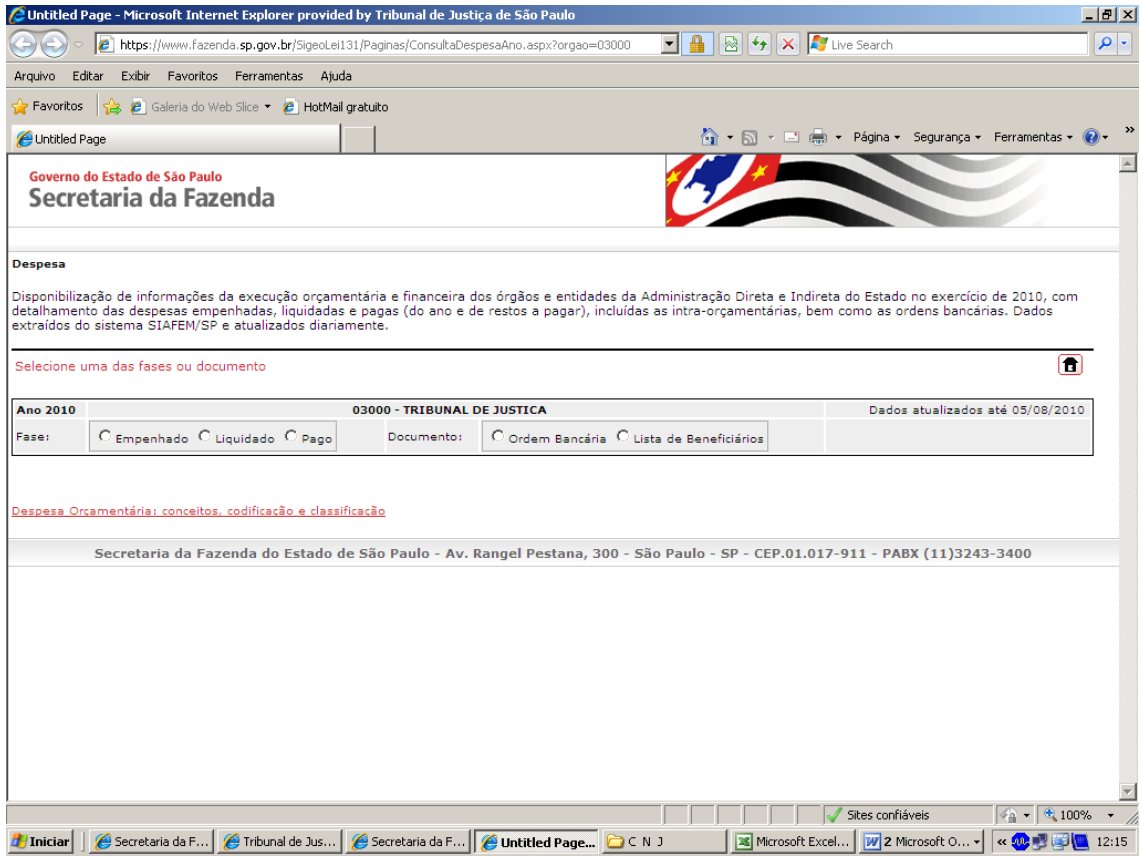

Selecionar em um dos itens, por exemplo: Empenhado, que subdivide-se em:

**Despesas Correntes Despesas de Capital**

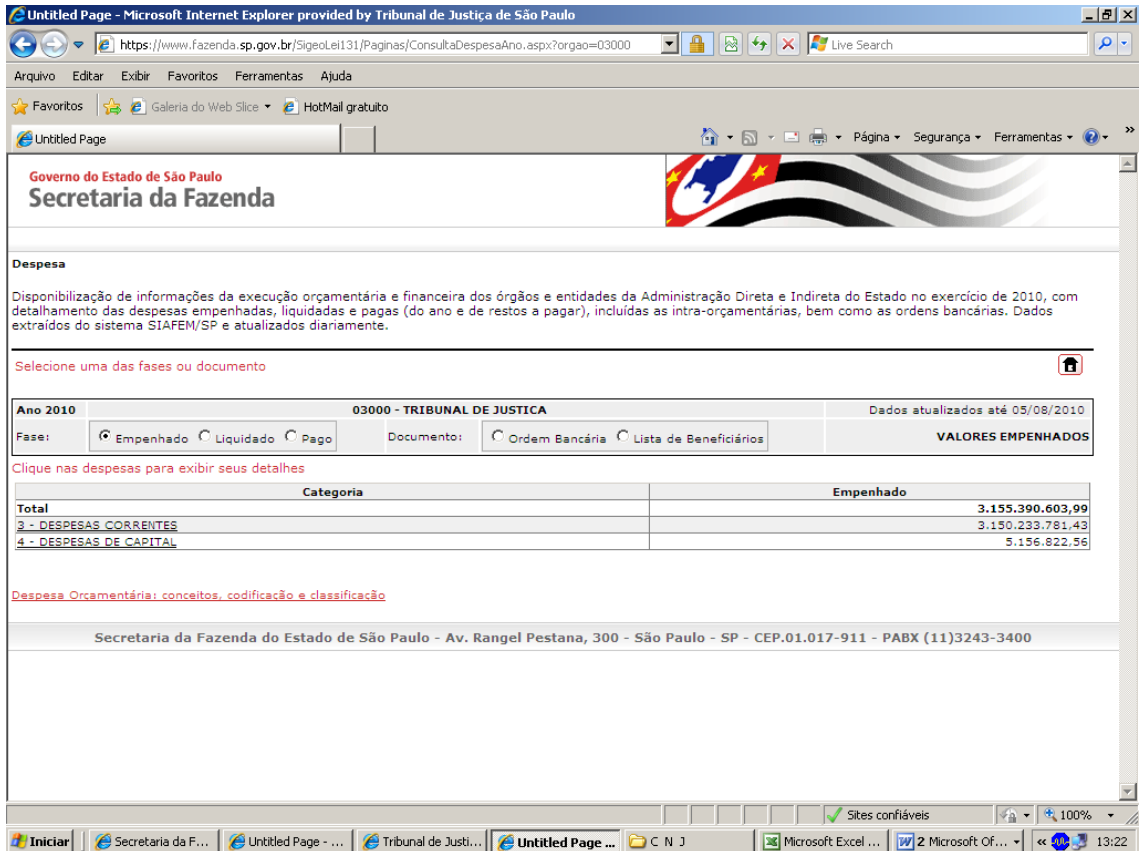

**Despesas Correntes** – Subdividem-se em: Pessoal e Encargos Sociais, Juros e Encargos da Dívida e Outras Despesas Correntes.

**Despesas de Capital** – Subdivide-se: em Investimentos, Inversões Financeiras e Amortização da Dívida.

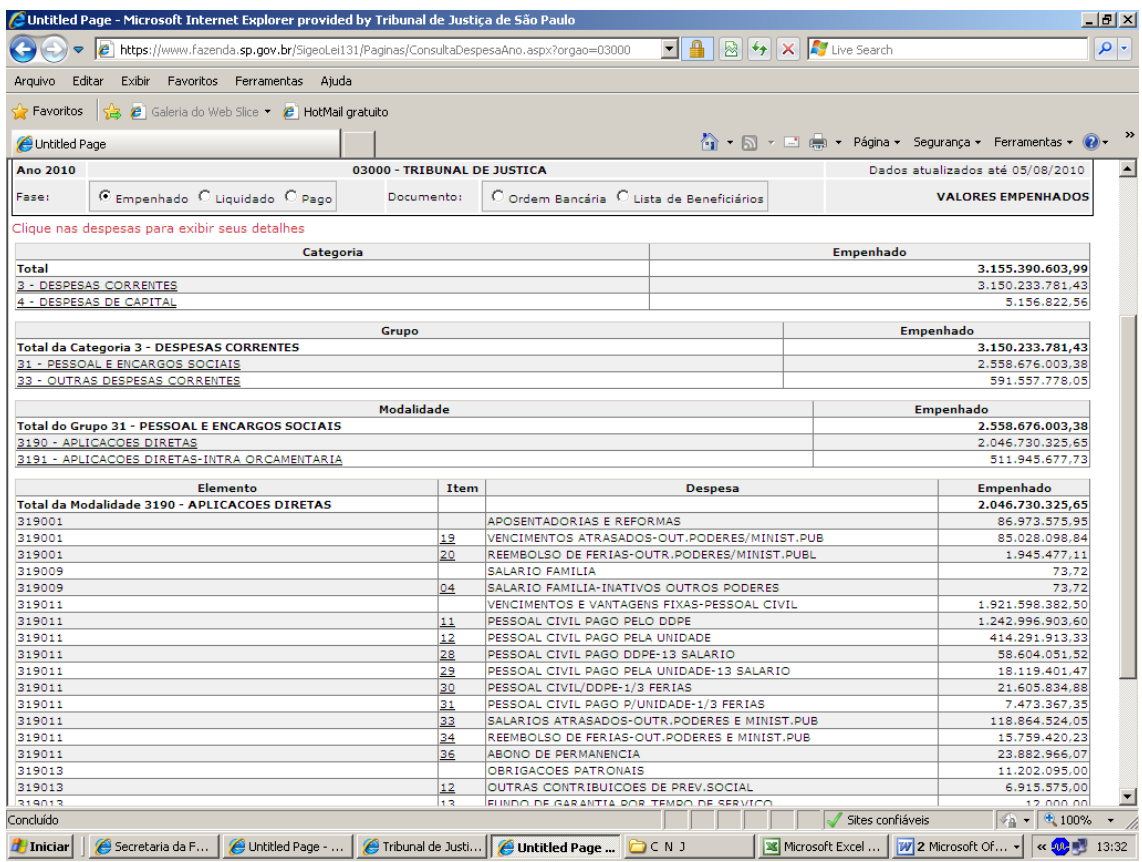

Escolhendo um dos itens (Pessoal e Encargos Sociais ou Outras Despesas Correntes) a consulta poderá ser por:

# **Aplicações Diretas e Aplicações Diretas – Intra-orçamentárias**

Clicando no elemento de despesa é possível ir até o nível de item de despesa, sendo possível desdobrar as despesas que estão englobadas nesse elemento de despesa.

Igual procedimento pode ser seguido para **Liquidado e Pago**.

É possível ainda consulta individualizada por credor, caso possua quaisquer dos dados constantes desta página, a saber:

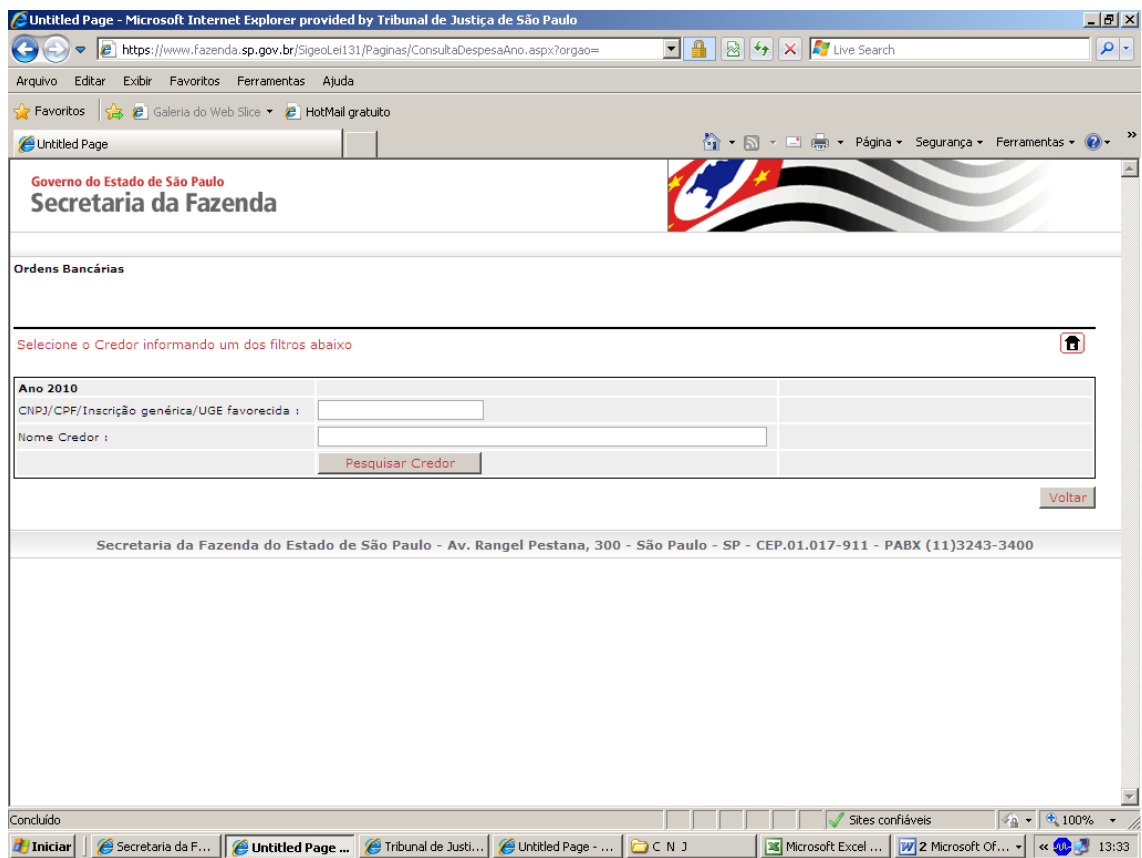

# A consulta pode ser através da lista de beneficiário.

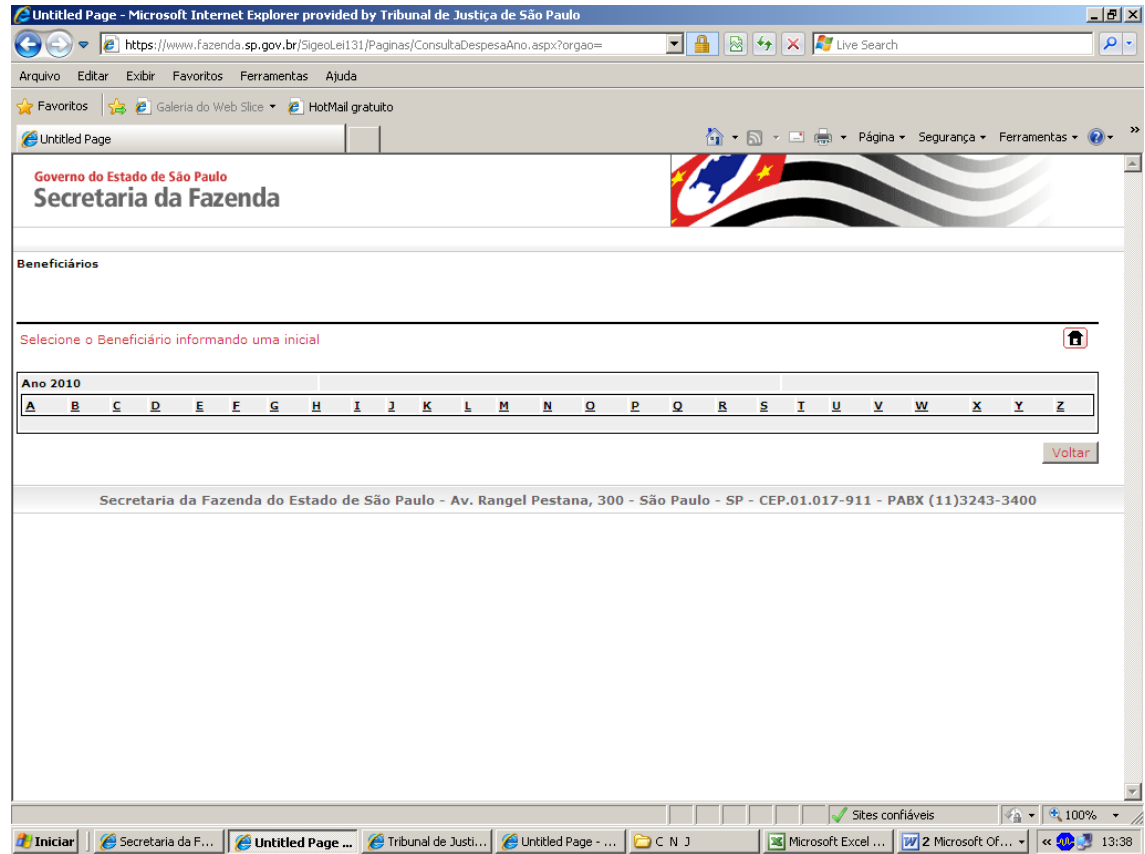

## **RECEITA**

Receita contempla apenas as receitas administradas pelo Tribunal de Justiça nas fontes de recursos – Fundo Especial de Despesa.

A consulta da execução da receita pode ser por Receita:

Previsto – É o valor que foi orçado na Lei Orçamentária Anual (LOA)

Arrecadado – Registra o montante realizado da receita prevista na Lei Orçamentária Anual até a data atualizada.

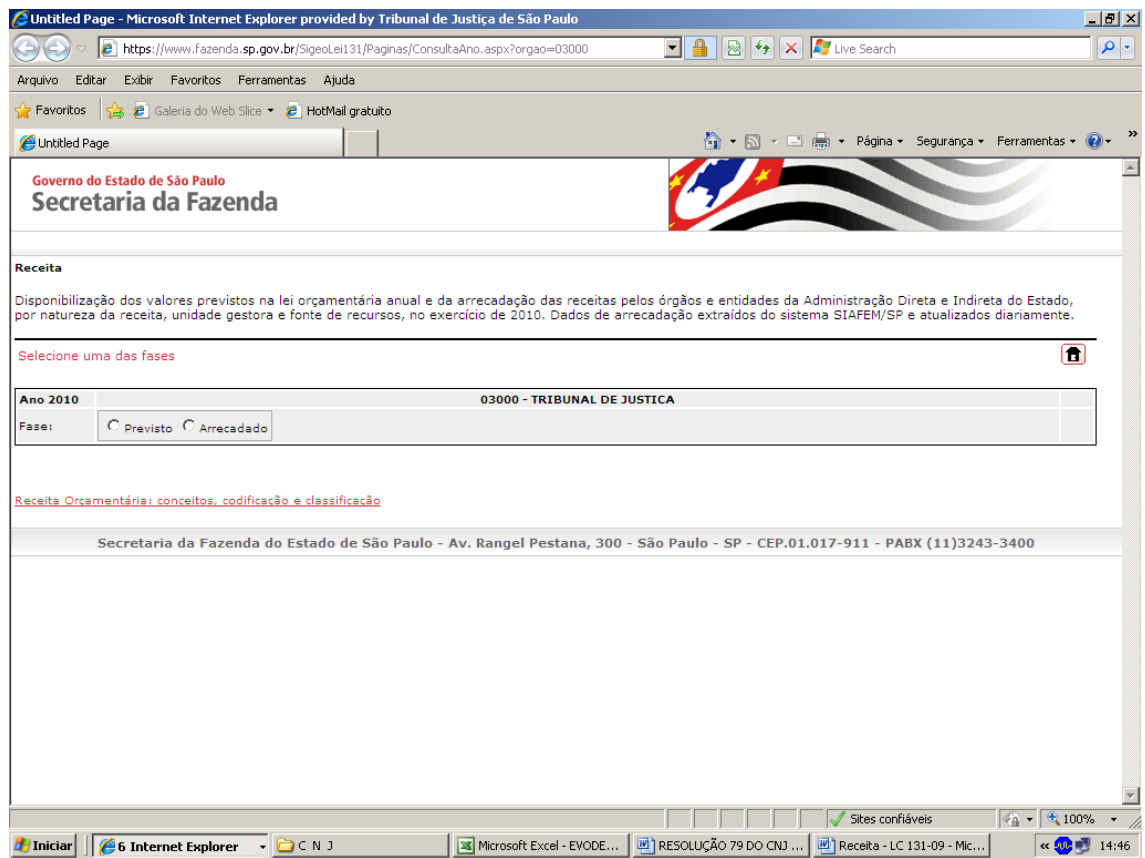

A receita pode se dividir em:

### **Receitas Correntes.**

### **Receitas de Capital**

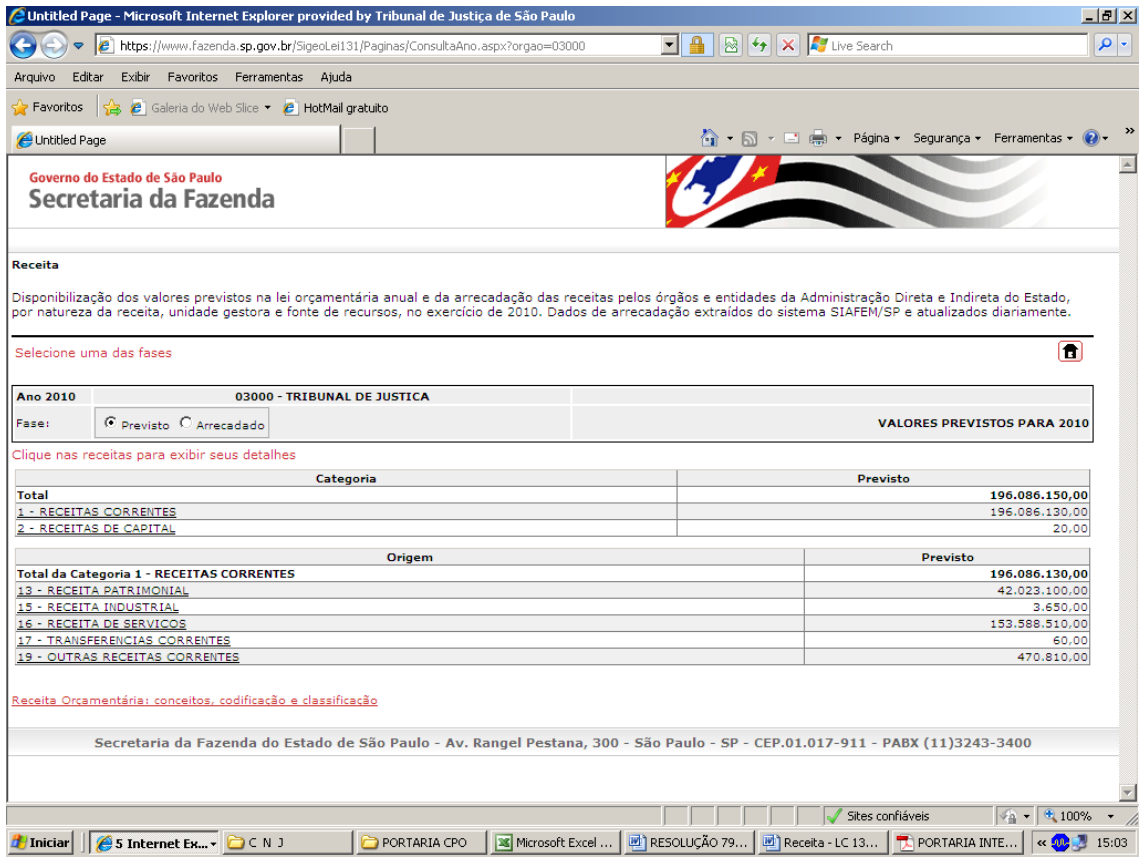

Selecionando o tipo de receita é possível desdobrar a consulta até o nível de subalínea.

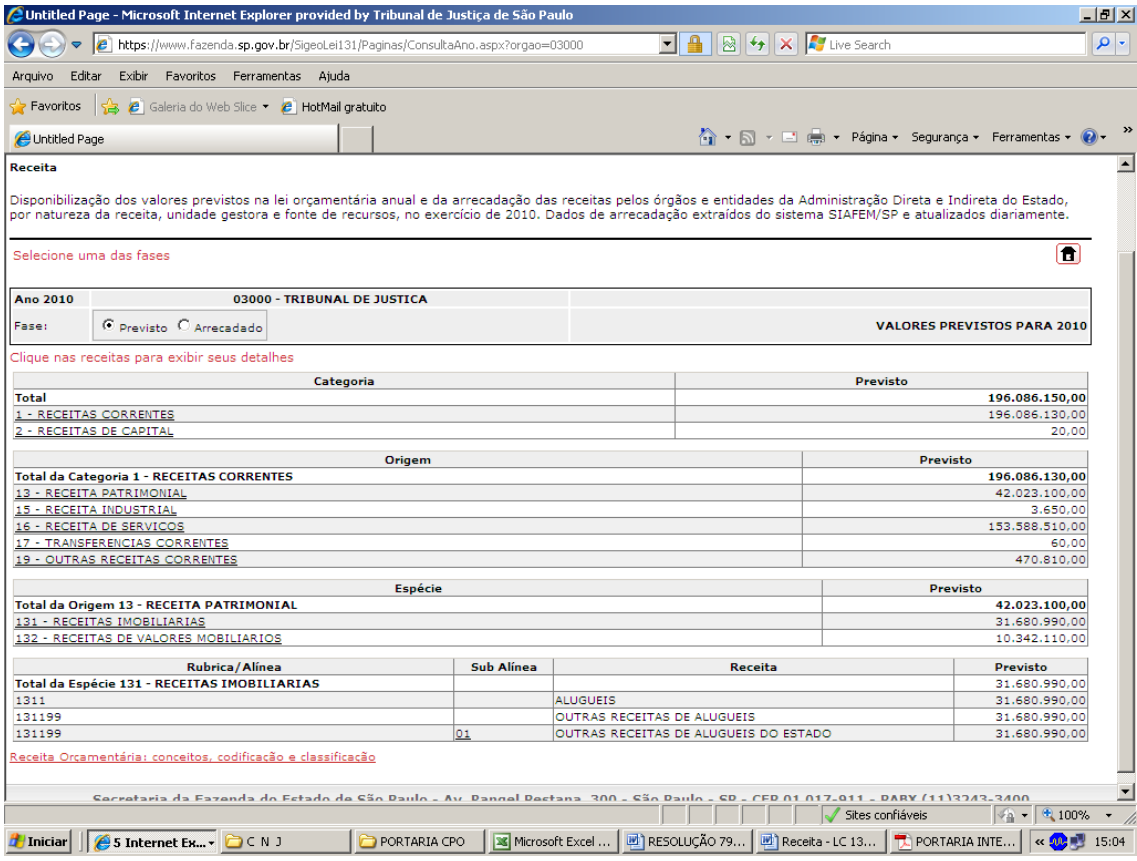